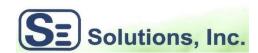

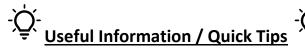

3350 Fulton Avenue Oceanside, NY 11572 Phone: (516) 255 - 0853 Mobile: (917) 572 - 7967

🔯 Avoid Disaster... Have you checked your Backups lately? PC's, Laptops, External Backup Drives & Phones are all at risk!

**System running slow?** Upgrade your PC/ Laptop disk drive to an SSD drive for up-to 5x speed improvement and **SAVE** on having to replace your existing equipment and/or upgrade & re-install existing software!

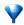

OneTab: Save up to 95% memory and reduce browser tab clutter. <a href="https://www.one-tab.com/">https://www.one-tab.com/</a> (Add OneTab Now)

# How Secure are your PASSWORDS? Do you have "Post-its" surrounding your monitor?

Browser tools have gotten sophisticated enough to assist in storing and alerting you of compromised passwords...

- 1) Chrome settings, passwords, Autofill, Check Passwords
- 2) Edge settings, passwords. xxx Saved passwords, sort by "Health"
- 3) or better yet, use a password manager like the one I do: ROBOFORM (Only remember 1 MASTER password!)
  - a. Integrates easily into existing Browsers.
  - b. <a href="https://www.Roboform.com">www.Roboform.com</a>, sign up for 14 day free trial, <a href="https://when.ready.to.purchase">www.Roboform.com</a>, sign up for 14 day free trial, <a href="https://when.ready.to.purchase">when.ready.to.purchase</a>, get 6 months free added to your subscription when ordering through my website:
    - i. <u>www.sesolutionsny.net</u>, Support Tools, scroll down...

Make your life Easier with the Top Rated Password Manager available! Get 6 months free

RoboForm

- c. One account is accessible on any of your devices (phone, tablet, PC..).
- 4) Browser Sync: Create online accounts and settings will be available across devices.
- 5) <u>Dark Web:</u> Hackers can now scan a database of known/used passwords! This cuts down the time it takes to infiltrate a device. Bots operate 24/7.

### Windows 10 & 11 Shortcuts

added to your subscription when you order through this link!

Want more? ... Google: windows keyboard shortcuts, choose Microsoft link as best source.

#### Access your phones "Text Messenger" on your PC? New! iPhone (but Win11 only)

- 1) Easily...using Microsoft "Phone Link", download through the Microsoft Store, connect to your phone
  - a. Pull up an existing contact, easily cut and paste from desktop and send text!

# **ISP Network Routers:**

- 1) Optimum & Verizon both supply a basic no-frills Router. (They may even be charging you monthly for!)
- 2) For a couple hundred dollars, better option is to Invest in a state-of-the-art router!

### **Extend the life of your Devices**

- 1) Got Dust in your PC?\_Computers attract lots of dust and should be kept off the floor.
  - a. An inexpensive solution is to put a couple of bricks underneath the chassis!
- 2) To increase the lifespan of your equipment, the inside of your computer should be checked for dust.
  - a. This should be done on average 2 times a year.
  - b. Take a picture of the back of your system and note all cabling.
  - c. Then take outside with a can of dust-off.
  - d. Generally, you need to remove 2 screws along the back edge and slide the cover off.
  - e. Using Dust-off, blast the inside, fans, power supply.
    - i. Inspect & pull off front casing, blast away any dust.
  - f. Dust-off can may get icy cold, wait a few minutes then continue.
  - g. When done, reverse order of steps to put PC case back together.